# 8. Studierendenaccounts

### Internet, PIN-Code, E-Mail und TUGonline

Seit dem Wintersemester 96/97 brauchst Du für die Benutzung der Ausbildungsrechner in den EDV-Subzentren unbedingt einen persönlichen Benutzernamen (ein. sog. Account besteht aus einem Loginnamen und einem Passwort). Beachte bitte, daß dieser für die Inbetriebnahme der Rechner unbedingt notwendig ist. Du benötigst ihn also um im Rahmen von EDV-Lehrveranstaltungen, Übungen, Seminaren usw. Zugang zu den Programmen zu bekommen.

## Angebotene Dienste

Mit Deinem Account kannst Du an den öffentlich zugänglichen Ausbildungsrechnern arbeiten und die installierte Software, die Du für Dein Studium brauchst, verwenden. Außerdem wird Dir ein eigener Speicherbereich reserviert. auf dem Du Deine Daten ablegen kannst.

Weiters bietet Dir Dein Account z.B. folgende Internet-Dienste: E-Mail, Usenet News, File-Transfer (ftp), remote login auf andere Rechner (telnet), Zugriff auf Informationssysteme (WWW, Hyper-G). Über die Verwendung dieser Dienste kannst Du Dich unter dem weiter unten angeführten URl näher informieren.

## PIN-Code

könnten.

Die persönliche Identifizierungsnummer ist auf dem Informationsblatt der Fortsetzungsunterlagen rechts neben dem 5emesteretikett aufgedruckt und ist immer nur für ein Semester gültig. Bitte bewahre diese Nummer sorgfältig und geheim auf, da ohne sie kein Account eingerichtet, das Passwort nicht geändert oder der Account verlängert werden kann bzw. fremde Personen mit Deinem Account Mißbrauch betreiben

Solltest du den PINcode verloren oder das Paßwort vergessen haben, so bekommst du in der Studienabteilung (und nur dort!) gegen Vorlage des Studierendenausweises einen neuen PINcode ausgefertigt.

## Einrichten Deines **Accounts**

Du kannst über eine Internetverbindung deinen Account einrichten oder eines der TUrminals (Kioske), welche in öffentlichen Bereichen, in der Nähe der Subzentren, der TUG zur Verfügung stehen, zur Einrichtung deines persönlichen Benutzernamens sowie für die Änderung des Paßwortes (also auch, wenn das alte Paßwort vergessen wurde) verwenden. Du benötigst hierzu deinen PINcode. Du identifizierst dich im Webbrowser durch die Eingabe von Geburtsdatum, Matrikelnummer und PINcode im TUGonline (link 'PINcode" im "Anmelden·-Fenster). Danach sind Benutzername und (neues) Paßwort einzugeben.

Der Benutzername kann bei der erstmaligen Einrichtung eines Accounts frei gewählt werden (sofern er nicht schon vergeben ist). Achtung: Beachte, daß Du den Benutzernamen nicht mehr ändern kannst und er Dir auch als E-Mail Adresse dienen wird!

Ein neuangelegter Account ist sofort im TUGonline und in den EDV-Subzentren verwendbar.

## Gültigkeitsdauer

Der Benutzername ist für jeweils ein Semester aktiviert und wird jedes Semester mit der Weitermeldung automatisch verlängert. Geht die Zahlung des Studienbeitrages nicht rechtzeitig ein, so wird der Account am 15. Dezember bzw. am 15. Mai gesperrt (Achtung: Mailannahme wird ebenfalls verweigert, weiterleitung etc. wird deaktiviert), die Daten bleiben aber für 1 Jahr gesichert.

## Abmelden oder Umbenennen

Eine Abmeldung oder Umbenennung des Accounts ist nicht vorgesehen. Wird der Account allerdings drei Semester lang nicht verlängert, wird er automatisch gelöscht.

## **TUGonline**

Das TUGonline ist das zentrale Informations- und Verwaltungstool der TU Graz. Es funktioniert in mehreren Stufen; für die Studierenden sind zwei davon zugänglich:

Im "öffentlichen" Teil finden sich auf für alle abrufbaren Webseiten alle Informationen über lehrveranstaltungen, Räumen (samt , Institute, Personen inklusive Telefonnummern, Studienpläne und Veranstaltungen.

Im paßwortgeschützten Bereich können die Studierenden sich zu lehrveranstaltungen und Prüfungen anmelden. ihre Prüfungsnoten einsehen, Zeugnisse und Studienbestätigungen ausdrucken, Mails lesen, ihre Datenänderungen bekanntgeben, Termine verwalten und noch vieles mehr.

Das TUGonline ist somit das wichtigste Informations- und Verwaltungsinterface für die Studierenden der TU Graz - ohne den TUGonline-Zugang geht im Studium gar nichts!

Der dritte Teil betrifft die Angestellten und die Verwaltung der TUG; auch in diesen Bereichen passiert alles bei uns bereits online.

### Zu finden ist das TUGonline unter online.tugraz.at

einfach mal reinschnuppern und rumsuchen!

### Erstsemestrigeninfo 1 2 3 4 5 6 7 8 9 10 11 12

## . **Informationsveranstaltung des ZID für Erstsemestrige: ··ZID4Students"**

Ort und Zeit (Anfang Oktober) werden im Veranstaltungskalender bekanntgegeben: http://online.tugraz.at - Suche - Veranstaltungen

## Im Subzentrum

Um die Ausbildungsrechner in den EDV-Subzentren benutzen zu können, mußt Du Dich mit. Deinem Usernamen anmelden.

Im Einstiegsfenster sind Username, Context und Passwort einzugeben, wobei der Context mit dem ersten Buchstaben Deines Usemamens beginnt. gefolgt von einem Punkt und "Studenten.Dienste.TU-Graz"

#### Beispiel:

Name: hugouser Context: h.Studenten.Dienste.TU-Graz Password: \*\*\*\*\*\*

Bitte vergiß im Subzentrum nicht, Dich nach Ende Deiner Arbeit abzumelden. indem Du die Tasten CTRL-ALT-DEL drückst und den Menüpunkt "LOGOUT" anklickst.

### Deine E-mail-Adresse lautet übrigens:

username@sbox.tugraz.at also in unserem Beispiel: hugouser@sbox.tugraz.at.

## Drucken

Das Drucken in den EDV-Subzentren ist bis zu einem Punktekontingent von 100 Druckpunkten kostenfrei. Darüber hinaus können weitere Druckpunkte in einer 5.-/10.-/15,-/20,-/25.- Stückelung bei der OH GesmbH (siehe seite 14) auf das Druckkonto aufgebucht werden. Analoge Vorgangs-weise gilt auch für das Plotten.

### Die Standorte zum Aufladen des Punktekontos sind:

- KOPIERZENTRUM "Neue Technik": Kopernikusgasse 24
- KOPIERSTELLE HALLE "Bibliothek": Technikerstraße 4

Nähere Infos erhältst Du unter der **Webseite** 

http://www.zid.tu-graz.ac.at/zid/studentslaccount.html

### Weitere und aktuelle Informationen

Aktuelle Informationen zu den Studentlnnenaccounts findest Du auch auf den Aushängen in den EDV-Subzentren und im Informationssystem der TU-Graz. Zu den Seiten für Studentlnnenaccounts kommst Du direkt mit der URL

http://www.sbox.tu-graz.ac.at/.

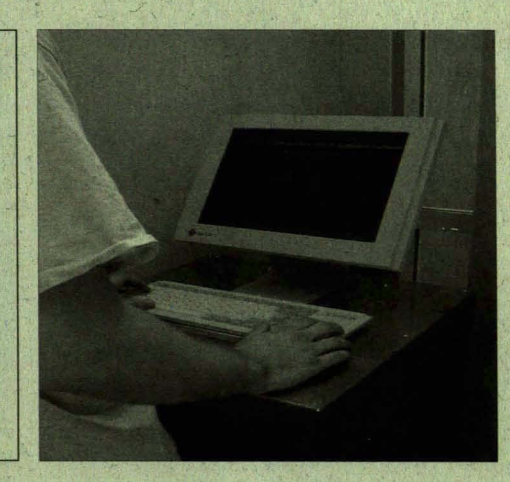

## **Troubleshooting**

Bei Problemen wende Dich bitte per e-mail an

### service@subedvz.tu-graz.ac.at

oder direkt an einen der Betreuer:

Dipl.-Ing. Reinfried O. Peter Tel. 873 6394

Felix Haemmerle Tel. 873 6893

oder an die Hotline: Tel. 873 6888

Bei Netzwerkproblemen an die Hotline: Tel. 873 8505

LOGOUT

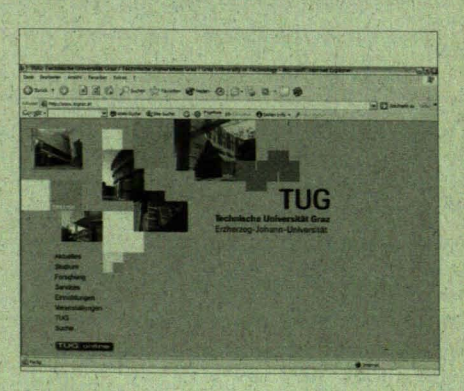